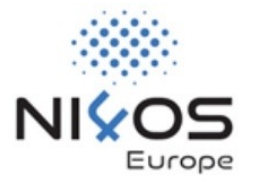

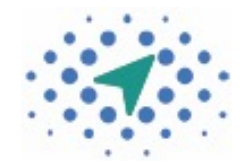

# LICENSE CLEARANCE TOOL (LCT)

An easy and automatic approach in license clearance

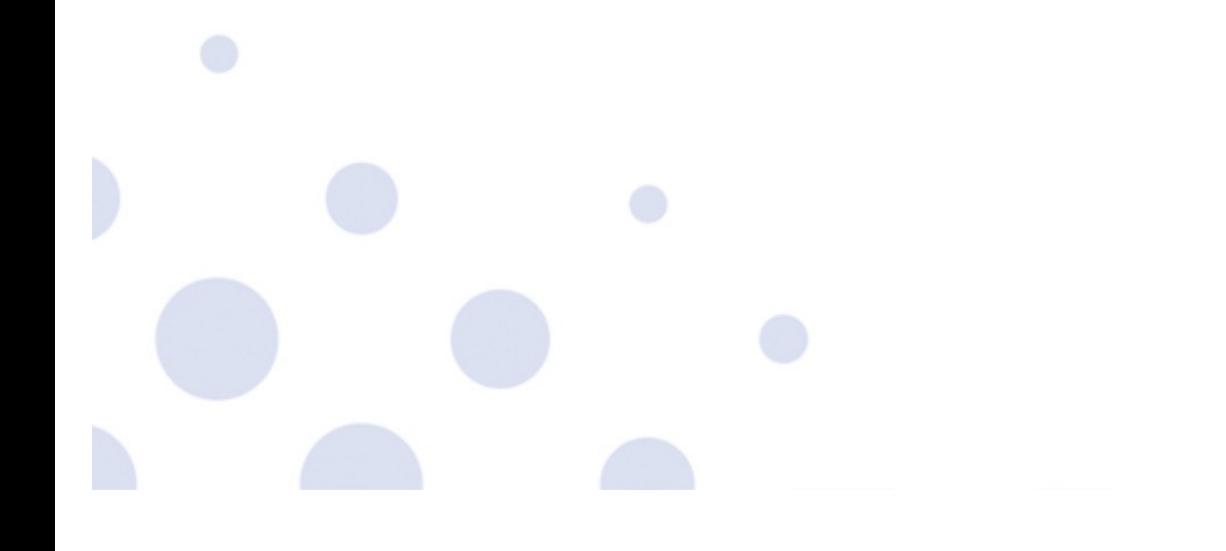

Panagiota Koltsida (ATHENA RC)

### About LCT

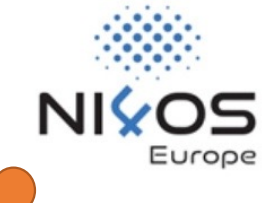

- An intuitive tool for resource license clearance.
- Automates the clearance of rights for **derivative** works.
- Facilitates FAIRness and the condition of **Reusability**.
- Mitigates legal uncertainty and diminishes costs in the clearance of licensing issues.

## LCT Functionality

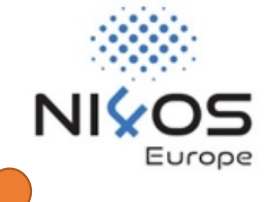

- Wizard based form to guide you through the required fields
- Two distinct workflows for derivative works
	- o Resource driven or License driven
- Available for registered and guest users
- Custom pdf report generation with all clearance information
	- o Personal & Ethics Information included if available
- Clearance history for registered users

## Demo

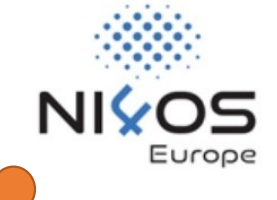

### [https://lct.ni4os.e](https://lct.ni4os.eu/)u

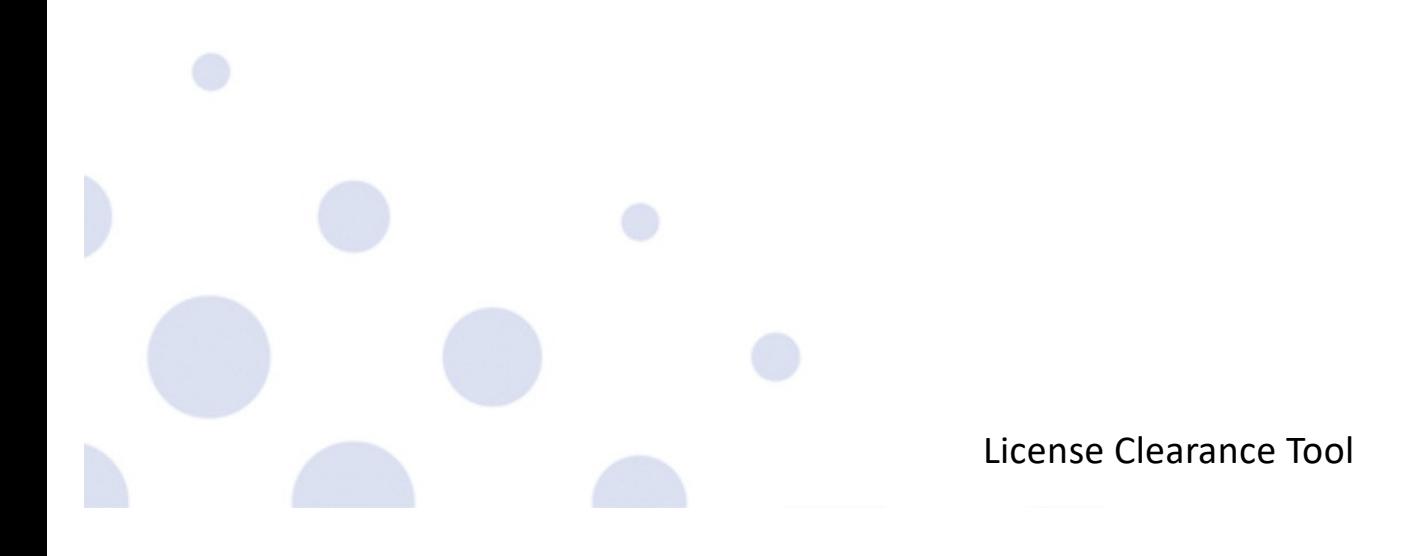

Hands—on Session

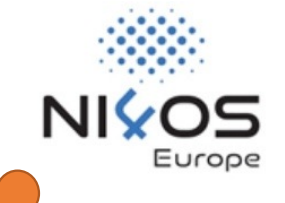

# Scenario

Assume that you are a designer, and you are requested to create the logo of a company to be used in their website and social media.

Hands—on Session

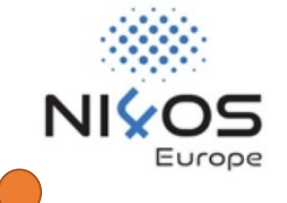

# Requirement

The logo should contain both a descriptive image and some text. Before providing the company with the new logo you need to follow some steps to appropriately license the new logo.

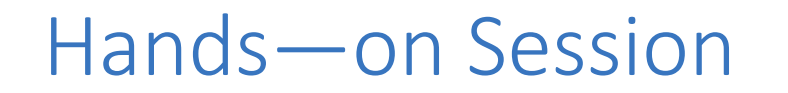

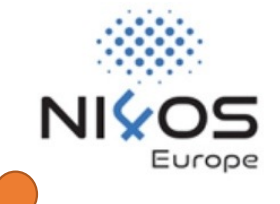

#### **How should you proceed with this?**

**Vis[it https://lct.ni4os.e](https://lct.ni4os.eu/)u**

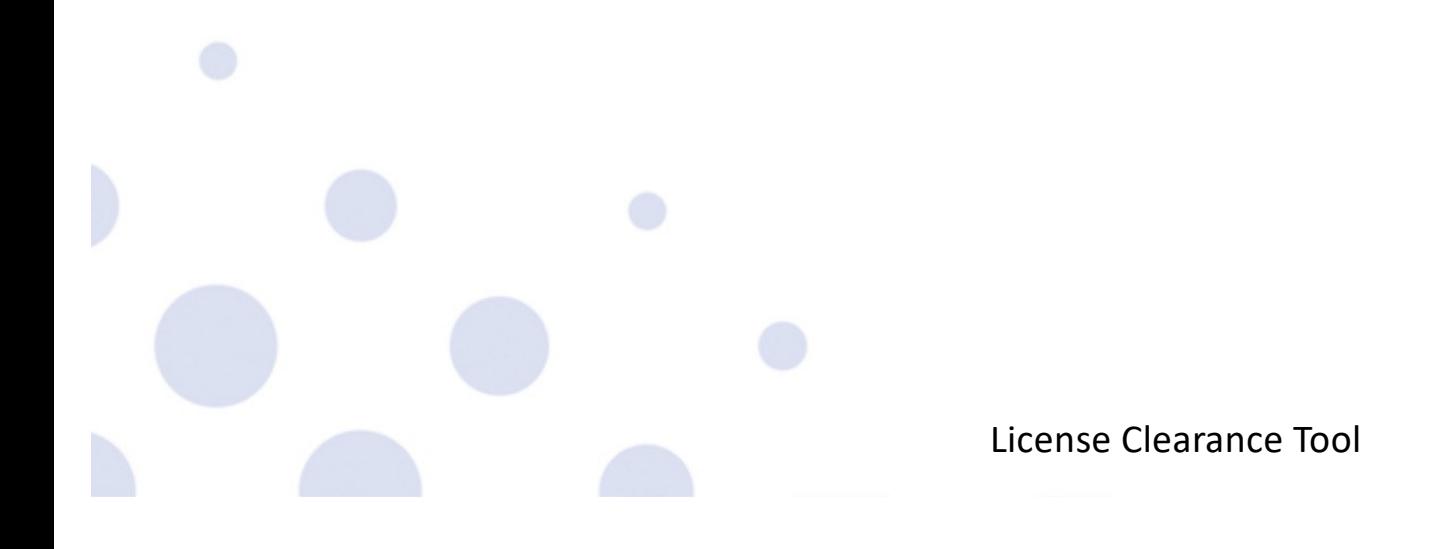

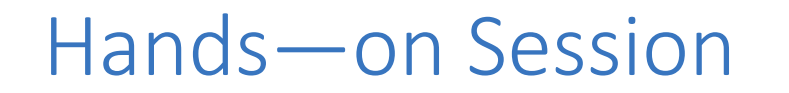

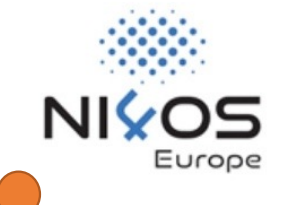

#### **Is the new logo a derivative work?**

#### Yes! Because you used an existing open-source icon and an existing font for the text.

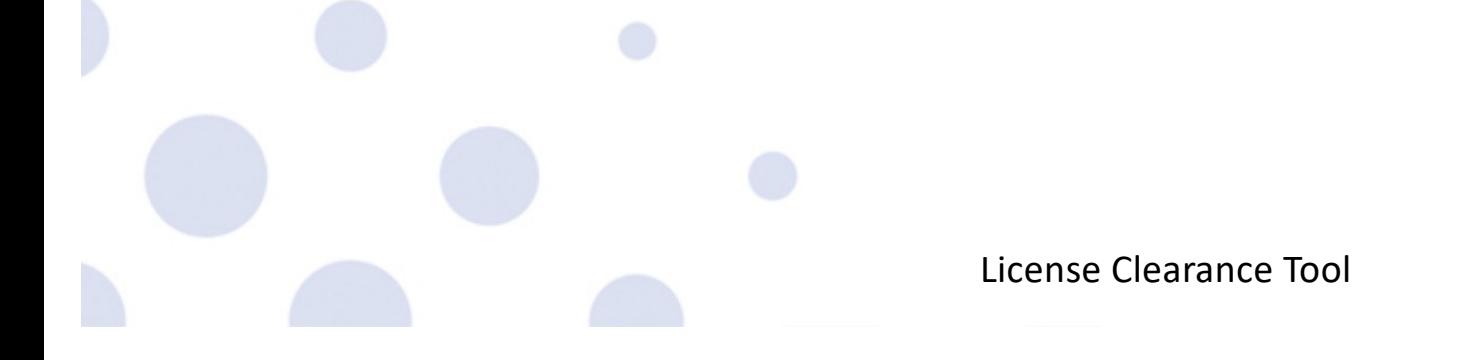

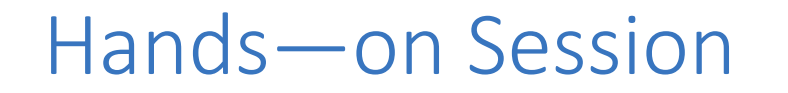

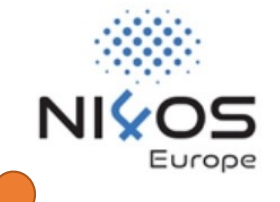

#### **How can you clear the license of your work?**

#### Use the "Resource Driven" workflow of LCT

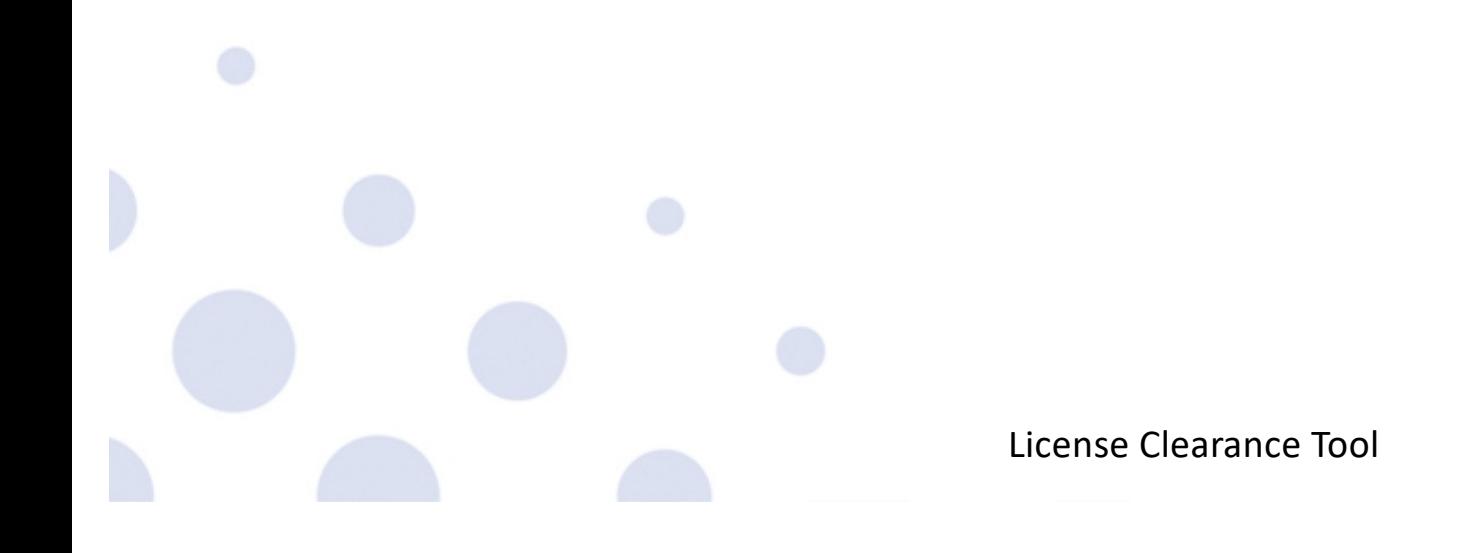

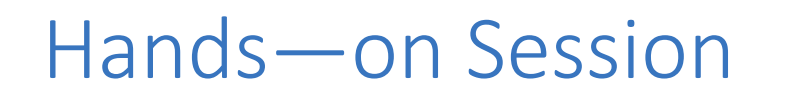

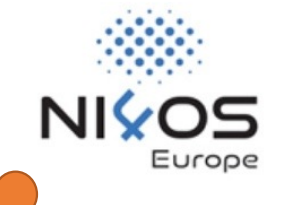

#### **How should you proceed?**

- 1. Provide the General Information about the logo
- 2. Add the required information for the used **icon** in the "Licensing In" section including its **license**!
- 3. Add the required information for the used **font** by adding an additional resource to the "Licensing In" section. Do not forget its **license**!
- 4. Go to the "Licensing Out" section and select one of the **compatible licenses**!

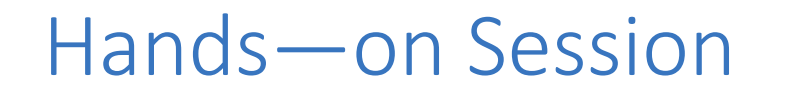

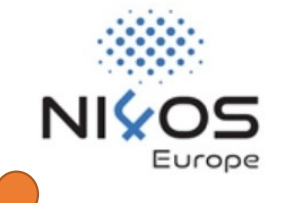

### **What is next?**

#### Add any information concerning the IPR and the Personal data of your new logo

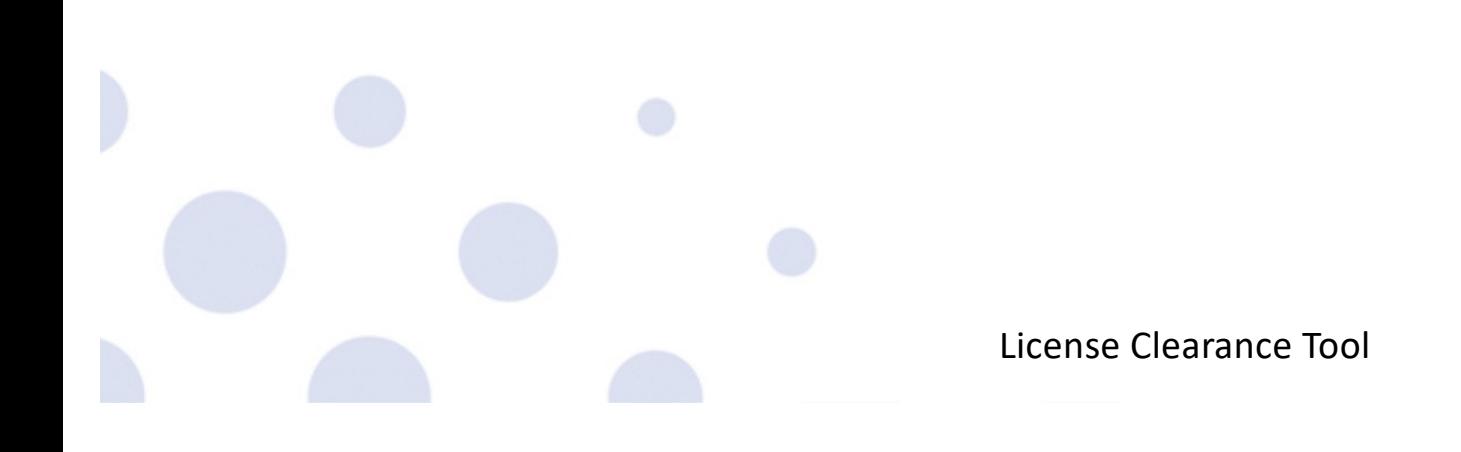

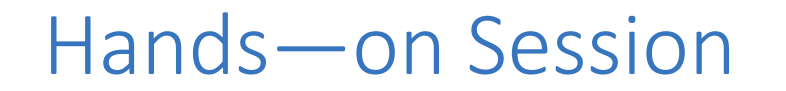

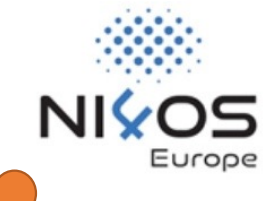

### **The Final Step**

Click on the "Submit" button and download your clearance report.

Accompany your logo with this report.

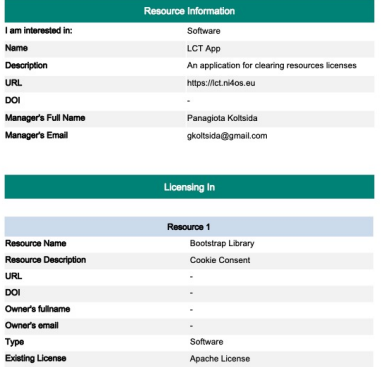

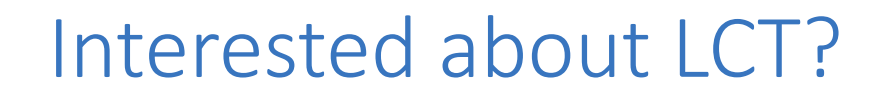

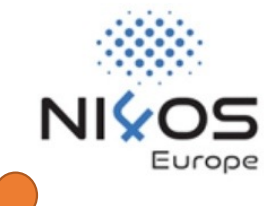

#### URL: [https://lct.ni4os.eu](https://lct.ni4os.eu/)

Documentation:

https://wiki.ni4os.eu/index.php/License Clearance Tool -**O\_Description\_and\_Documentation** 

## Questions?

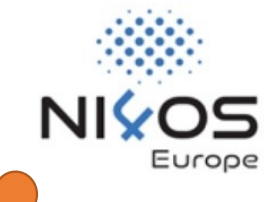

## Thank You on behalf of the ATHENA team

Panagiota Koltsida, Marianna Katrakazi, Eleni Toli, Christos Liatas, George Panagiotopoulos Thodoris Stefou, Panoraia Spiliopoulou

Join NI4OS-Europe Community: https://ni4os.eu/contact-us

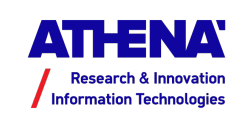

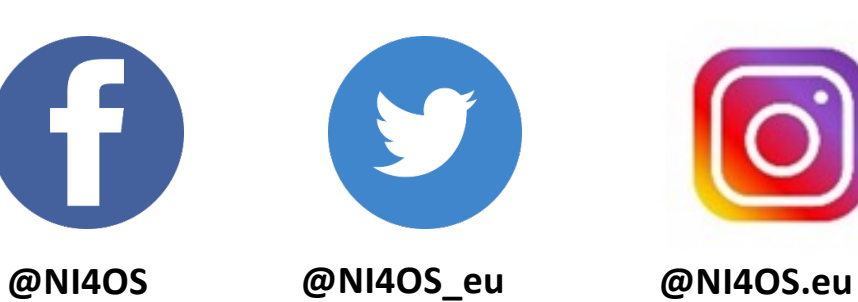

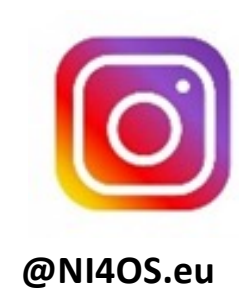